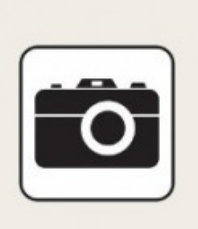

DOSSIERS INFORMATIQUES

## **Photo numérique**

*Publié le 8 octobre 2022*

Vous avez un appareil photo numérique, un smartphone ou encore une tablette ? Vous prenez des photos et vous souhaitez les partager, les sauvegarder, les retoucher ... Avec la photo numérique, c'est possible ! Vous trouverez dans ce dossier la démarche pour récupérer vos photos sur votre ordinateur et pour les retoucher de manière très simple.

Les raisons qui peuvent vous pousser à récupérer vos photos sur un ordinateur sont variées :

- libérer de l'espace mémoire : en effet les photos et les vidéos occupent très rapidement de la place, surtout sur un appareil à haute définition
- retoucher les photos : il sera plus aisé à l'aide d'un clavier et d'une souris de modifier vos photos grâce à une grande variété de logiciels (du plus simple au plus complet)
- partager vos photos : si votre ordinateur est relié à internet, vous pourrez les envoyer par mail ou les partager sur un réseau social
- ou tout simplement en faire une copie

Remarque : une **copie** ou une **sauvegarde** consiste à avoir un document enregistré sur (au moins) deux matériels différents. Ainsi, si vous perdez l'un d'eux, vous aurez toujours l'autre pour de nouveau dupliquer ledit document. Déplacer un document vers un autre appareil, même s'il s'agit d'une clé USB ou d'un disque dur externe, ne le sauvegarde pas, si vous perdez votre clé vous perdez également votre document ...

Les différentes étapes pour réaliser le transfert de vos documents sont expliquées dans le support ci-dessous :

## **VOUS AVEZ SUPPRIMÉ DES PHOTOS PAR ERREUR ?**

Lire l'article sur "Comment récupérer des photos supprimées ?" sur Ontrack.com [\(https://www.ontrack.com/fr-fr/recuperation-donnees/photos/comment-recuperer-photos-supprimees\)](https://www.ontrack.com/fr-fr/recuperation-donnees/photos/comment-recuperer-photos-supprimees)

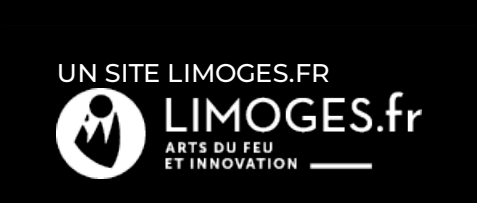

**Bibliothèque** multimédia

 $\mathbf{Q}^-$